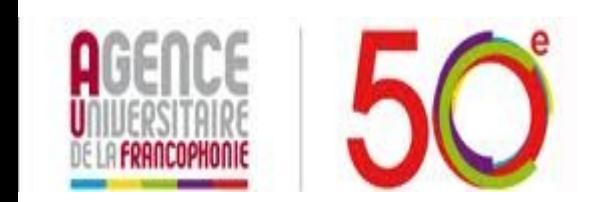

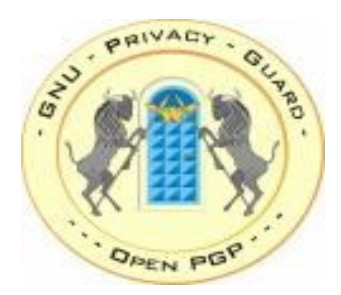

## La cryptographie avec GnuPG Sous Linux

Campus Numérique Francophone de Tripoli Vemen.sayour@auf.org

# GnuPG

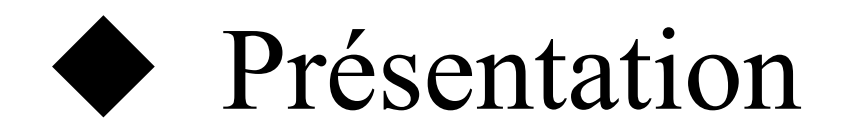

### ◆ Fonctionnement

### ◆ Exemple d'utilisation

# Présentation

- GnuPG est la version GNU de PGP permet de transmettre des messages signés et/ou chiffrés.
- il existe deux types de chiffrement : à clés asymétriques et à clés symétriques, GPG permet de chiffrer des communications par le biais d'un algorithme de chiffrement à clés asymétriques en assurant la confidentialité
- La signature numérique est un mécanisme permettant de garantir l'intégrité d'un document électronique et d'en authentifier l'auteur

# Fonctionnement

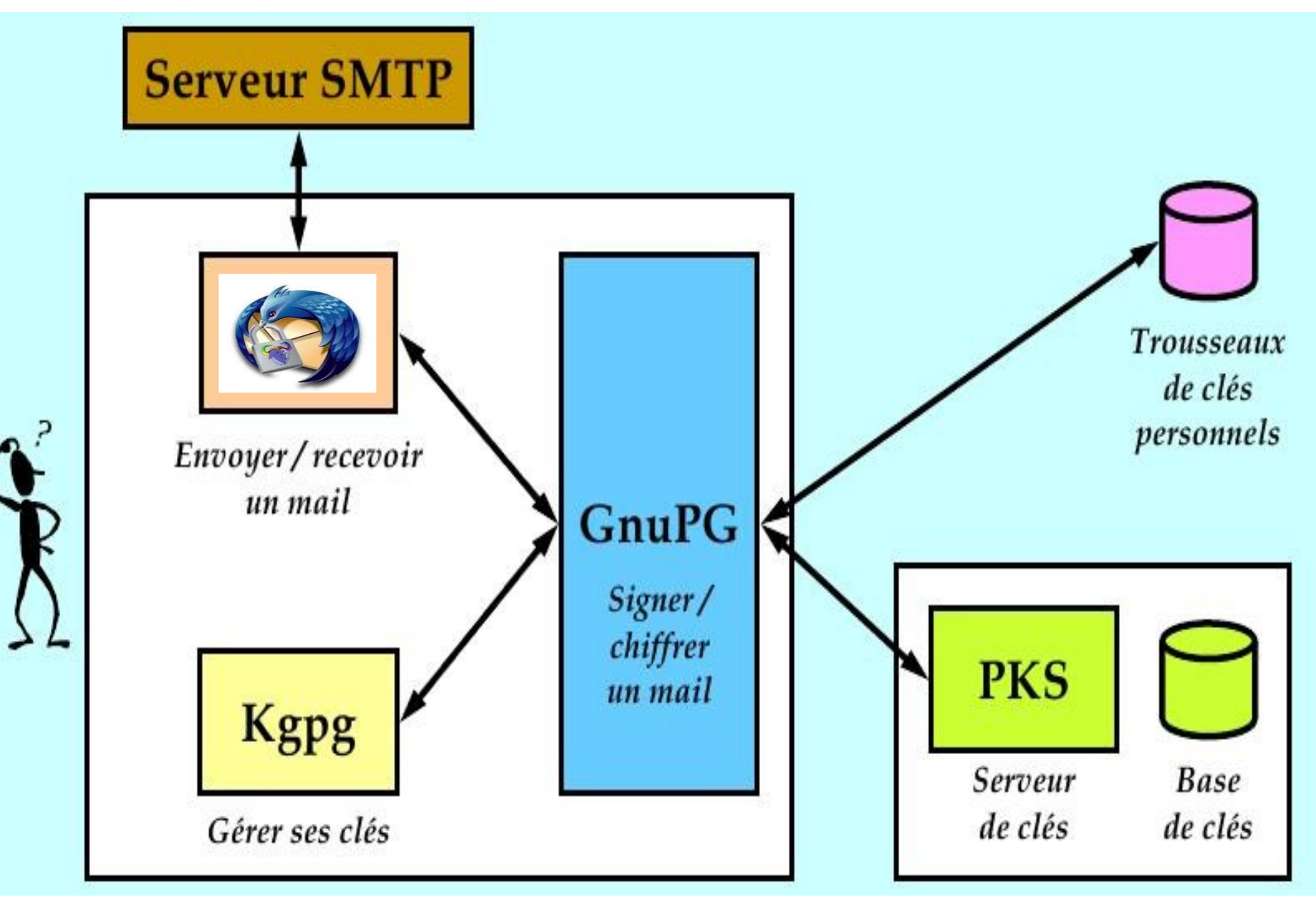

## **Installation Gnugp**

L'installation de GnuPG passe par les étapes suivants :

► Installation de programme GnuPG.

\$ sudo aptitude install gnupg

Génération des clefs

- Décider votre passphrase
- Générez votre propre paire de clés
- Générer la paire de clés
- Confirmer la paire de clés
- Une sauvegarde de votre porte-clés

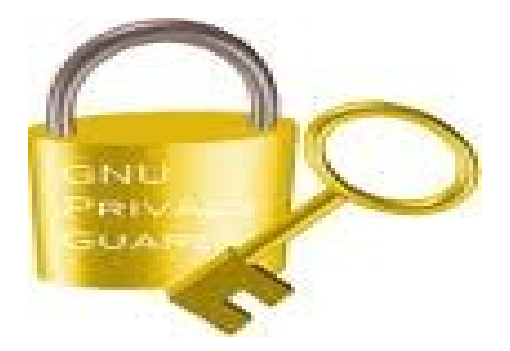

### **Serveurs des clés**

Les types par defaut sont :

 \* HKP pour les serveurs de type Horowitz ou compatible. \* LDAP pour les serveurs de type NAI LDAP. \*MAILTO pour les serveurs de clés par mail de type Horowitz.

\$ gpg --send-keys maclé --keyserver ldap://serveurdeclef permet d'exporter la clé maclé vers un serveur de clés.

#### **Créer un certificat de révocation**

La clé de révocation permet d'annuler la validité d'une clé.

\$ gpg --gen-revoke maclé --output certificat

#### **Exporter la clé publique**

\$ gpg --armor --export Nom d'utilisateur --output cle\_utilisateur

#### **Importer une clé publique**

\$ gpg --import blake.gpg

### **Chiffrer le courriel avec Mozilla Thunderbird et Enigmail**

 Thunderbird grâce à l'extension Enigmail permet de lire et d'envoyer des courriels chiffrés.

- \* Thunderbird, le client de messagerie
- \* GnuPG, le programme de chiffrement
- \* Enigmail, l'extension nécessaire au chiffrement de courriels

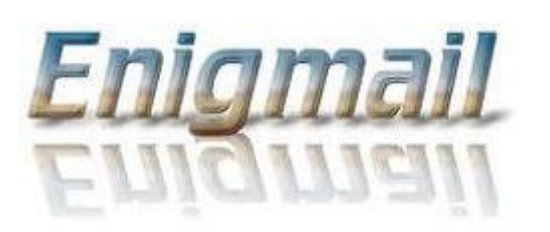

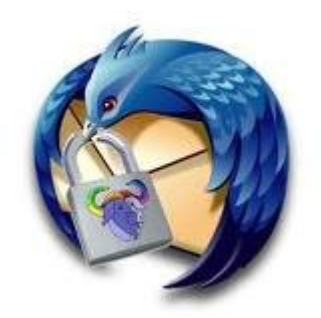

### Enigmail

1- Installation du paquet **enigmail** depuis le *gestionnaire de paquets synaptic*

#### 2- **Configuration deTthunderbird**

#### **● vérification de la liaison entre enigmail et gpg.**

*Dans Thunderbird, Ouvrez le menu OpenPGP → Préférences.Dans l'onglet Général, assurez-vous d'avoir un message comme GnuPG trouvé dans /usr/bin/gpg.*

#### **● Activer Enigmail pour un compte**

Allez dans la sous-catégorie Sécurité OpenPGP et choisissez Activer le support OpenPGP (Enigmail) pour ce compte.

### **Configuration Enigmail**

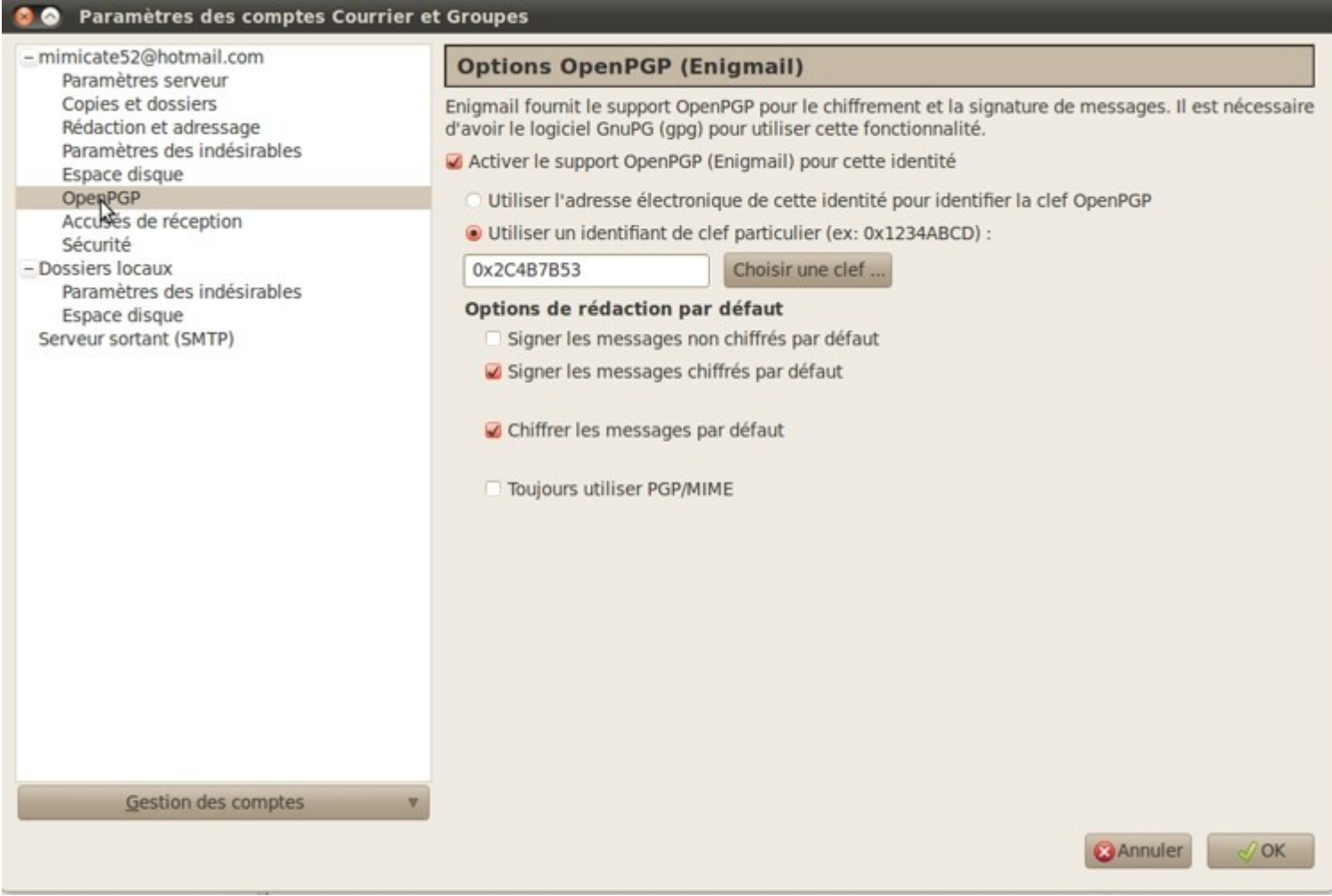

### **Sélection des clés des destinataires**

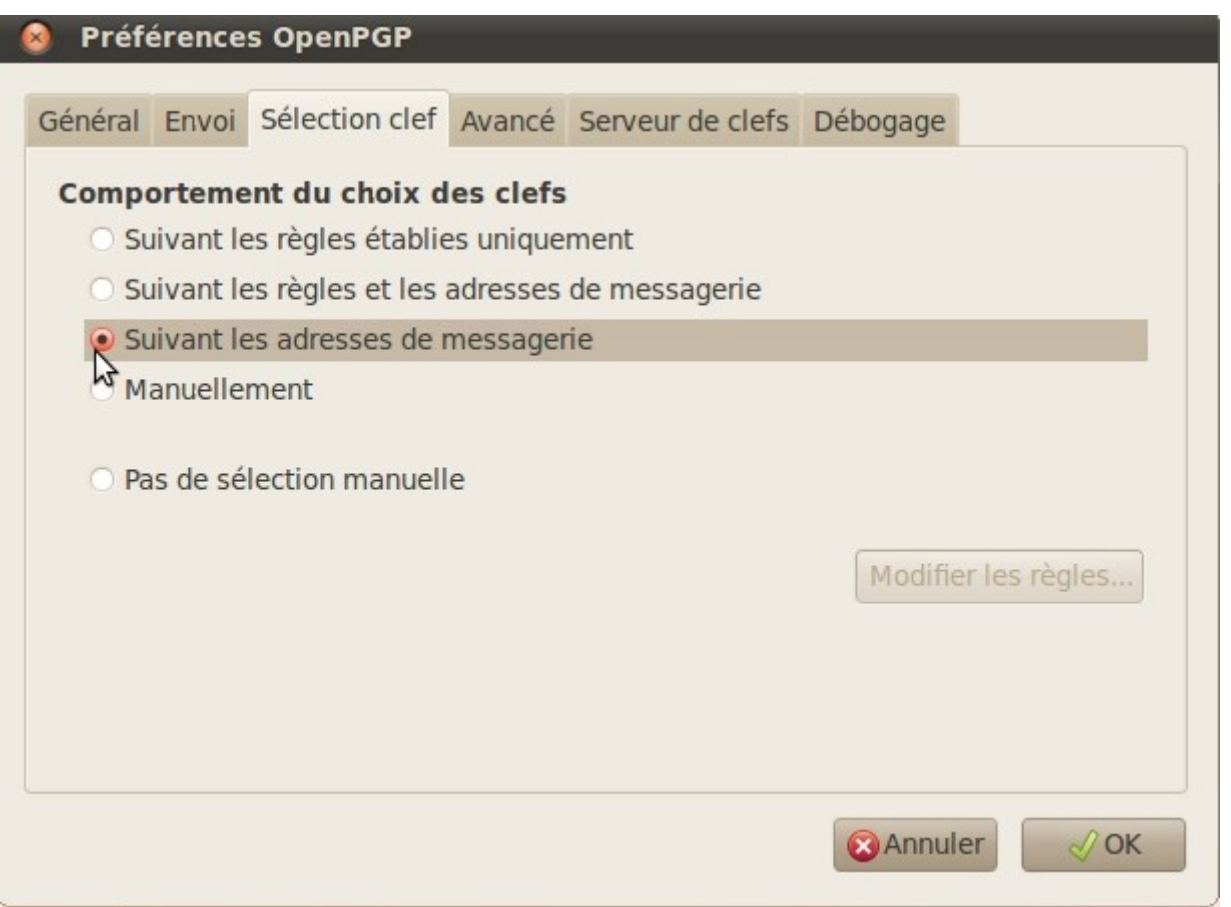

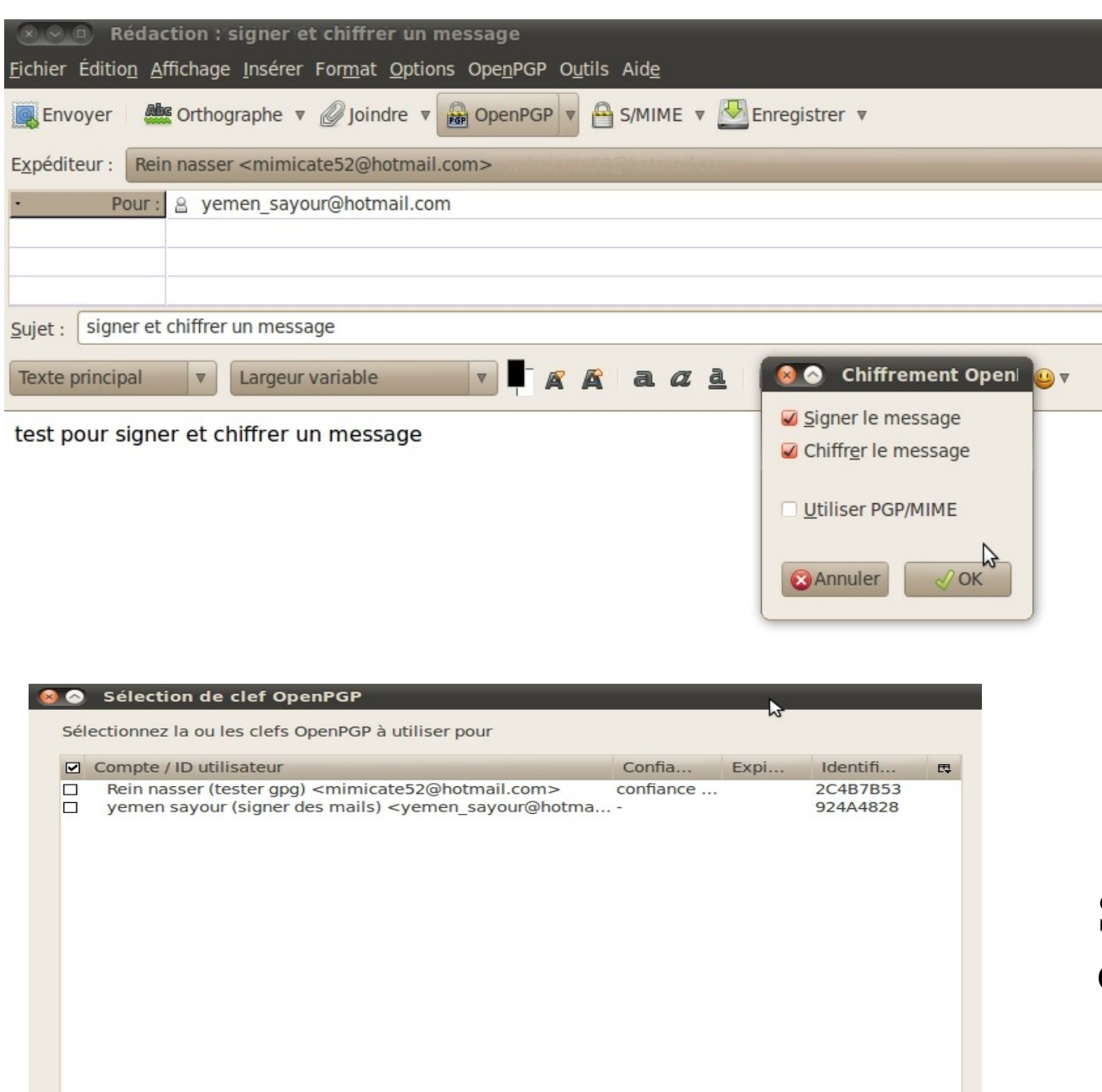

Télécharger les clefs manquantes

**@** Annuler

 $\sqrt{)}$  OK

Rafraîchir la liste des clefs

Chiffrer et signer le message Envoyé en même temps

#### Sélection du clé qui va chiffrer le message

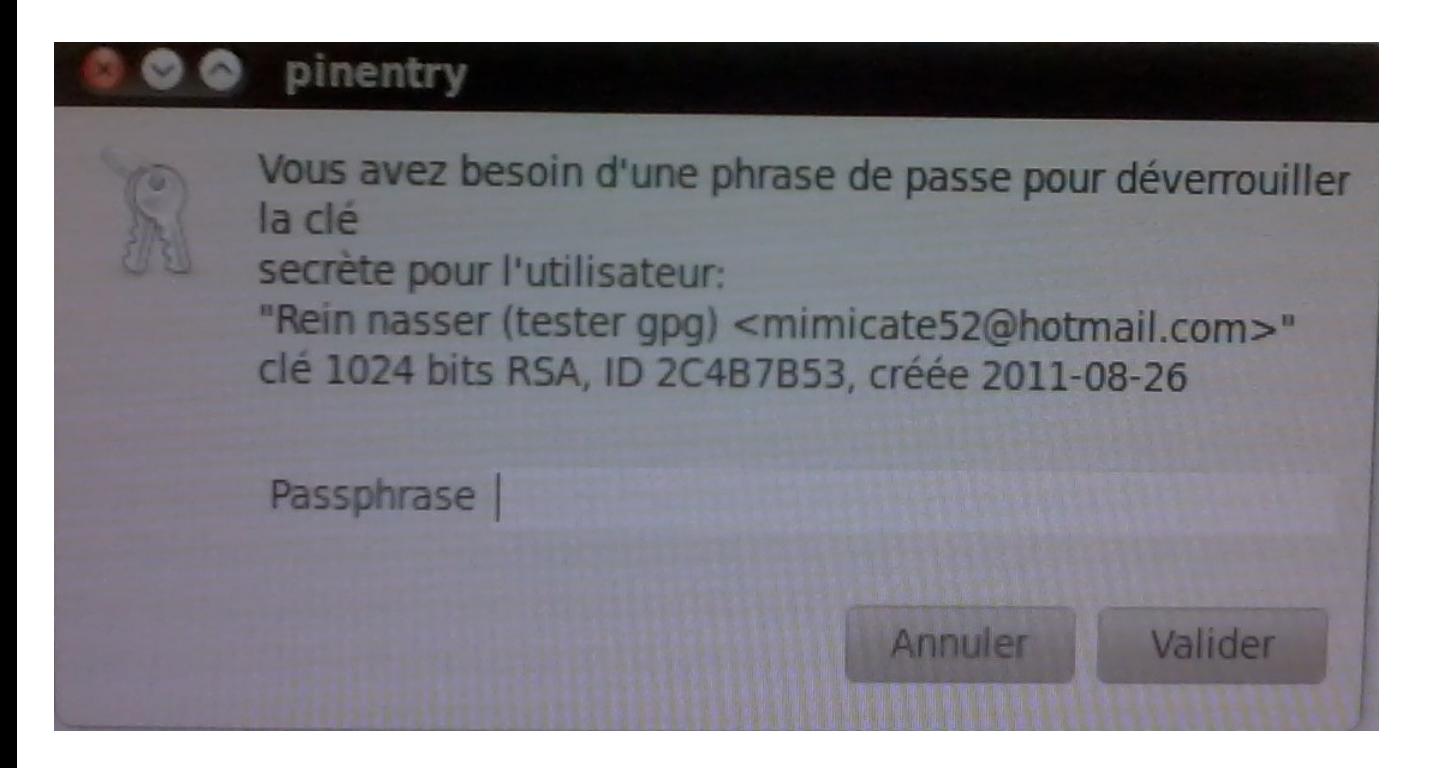

Déverrouillage de la clé secrète par la passephrase

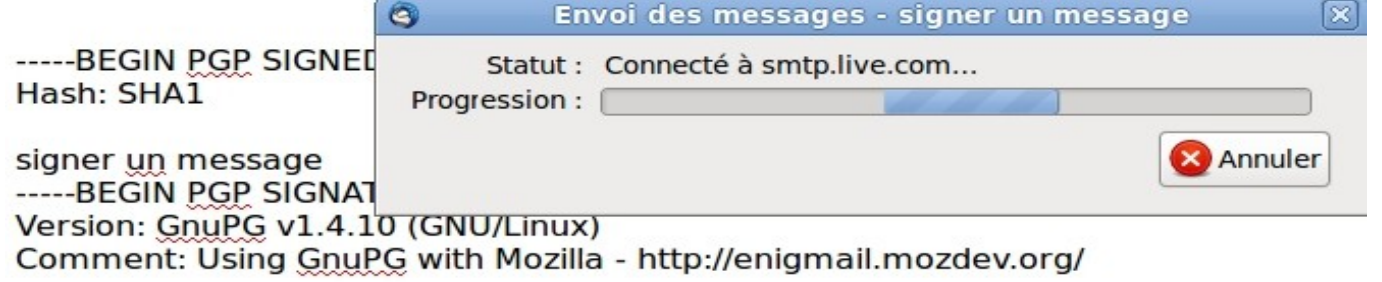

ilwEAQECAAYFAk5Yfl0ACqkQq3BdM||KSCqUUqQAniPqUov3|OUOwBylwmmApAlf pY+6rSA3+MIPIvQxHrgzFWduLi/A0zCFswC+5hBXz4OiEwMTvsC53Ugm2GtHAhjt wObtUepzaPZEa4JPeOitWTUrseVSW7s/QIvq2+t8HB1QY3gWyOAzleJJVHKYd6GN blcn44PXymbnocfsF3s=  $=$ ODP8 -----END PGP SIGNATURE-----

Envoie d'un message signé et chiffré

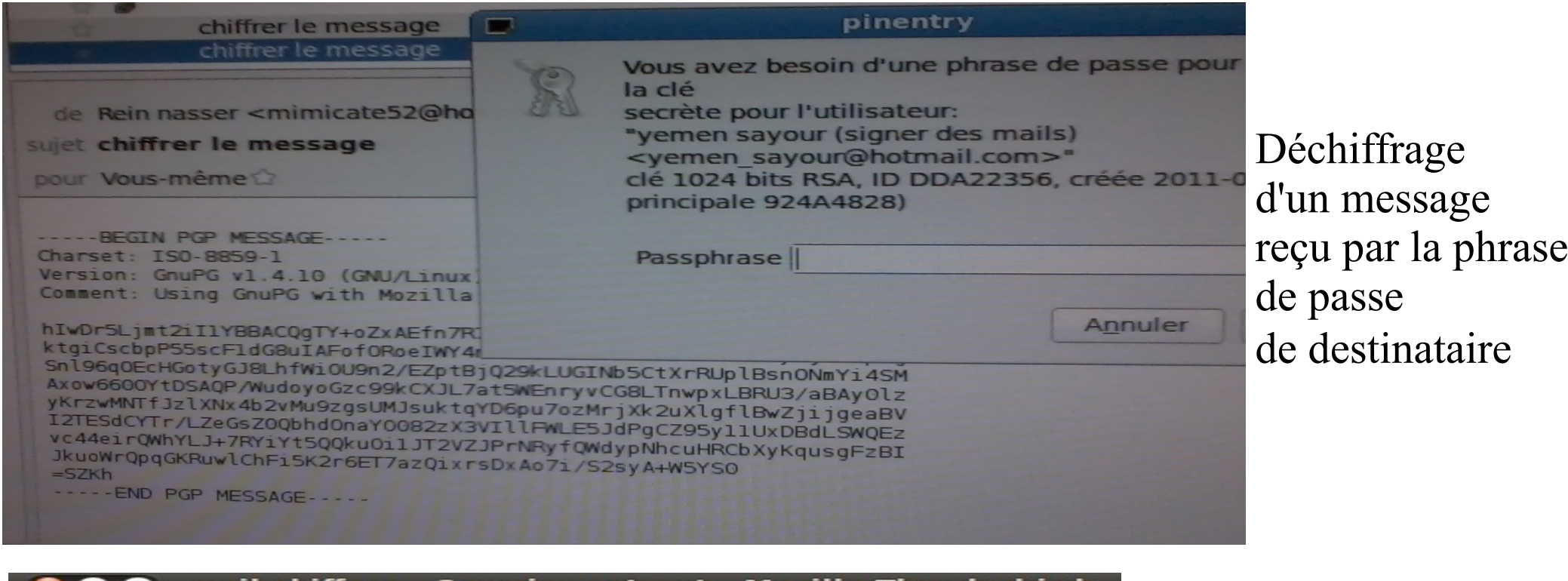

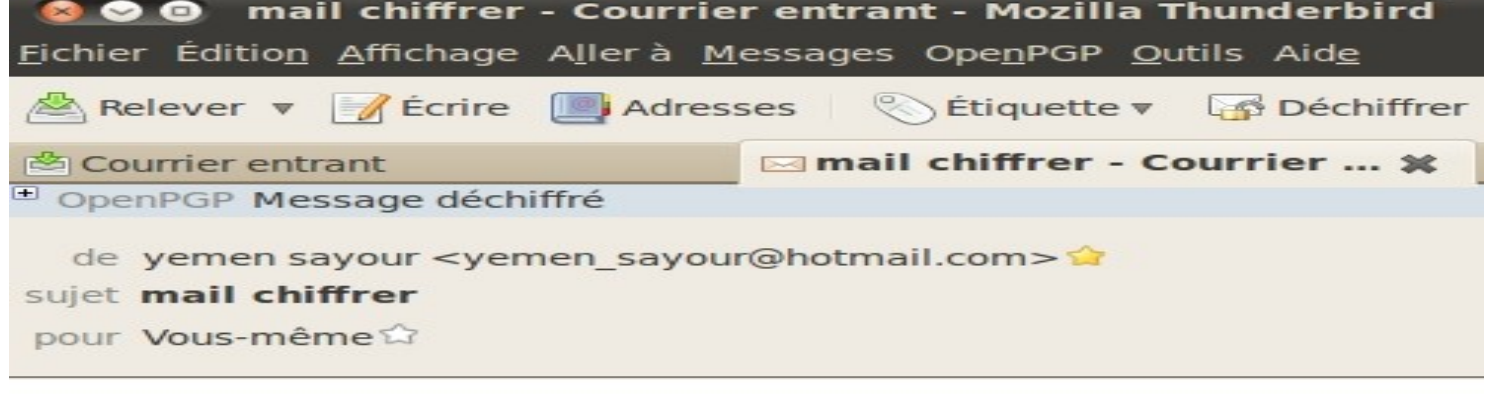

Mail déchiffré

chiffrage d'un mail

### **Chiffrage d'un dossier ou fichier openoffice**

- ► installer le paquet seahorse-plugins
- ► clique droit sur le dossier,

#### **Signer le fichier**

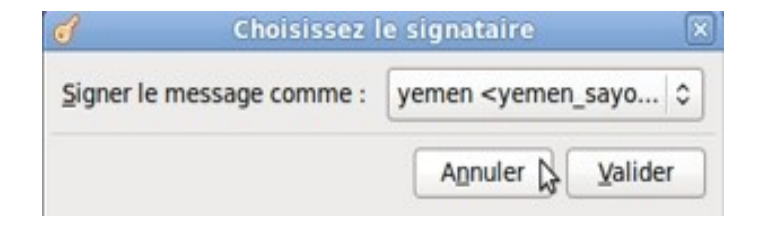

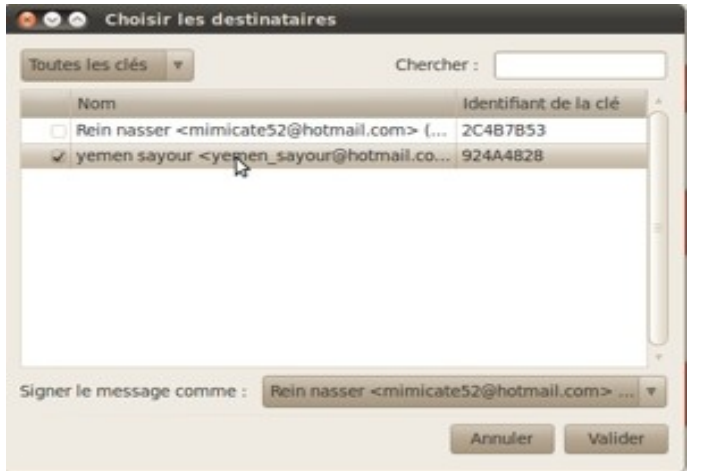

#### Chiffrer plusieurs fichiers Vous avez sélectionné 1 dossier **Chiffrer le fichier**Chiffrer chaque fichier séparément Paquet: Chiffrer le tout en un paquet Nom du paquet : USB zip. Aide Annuler Valider

#### **Ouestion OpenPGP**

Ce message contient des pièces jointes. Comment souhaitez-vous les chiffrer/signer?

- · Chiffrer uniquement le texte du message mais pas les pièces jointes
- Chiffrer chaque pièce jointe séparément et envoyer le message en utilisant PGP à la volée
- Chiffer/signer le message en entier et l'envoyer en utilisant PGP/MIME

PGP/MIME n'est supporté que par un nombre limité de logiciels de messagerie ! Sous Windows seuls Mozilla/Thunderbird, Sylpheed, Pegasus et Mulberry sont connus pour supporter ce standard; sous Linux, UNIX et MacOS X la plupart des logiciels de messagerie le supporte. Dans le doute, sélectionnez la seconde option.

□ Utiliser dorénavant la méthode sélectionnée pour toutes les pièces jointes

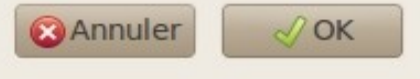

Lors de l'envoie d'un message contenant une pièce jointe chiffrée

Pour déverrouiller une pièce jointe on fait C.D déchiffrer et ouvrir

#### **Chiffrer une communication de messagerie instantanée sous Pidgin**

- ► Installation de plugin OTR
- ▶ Configuration : outils plugins OTR

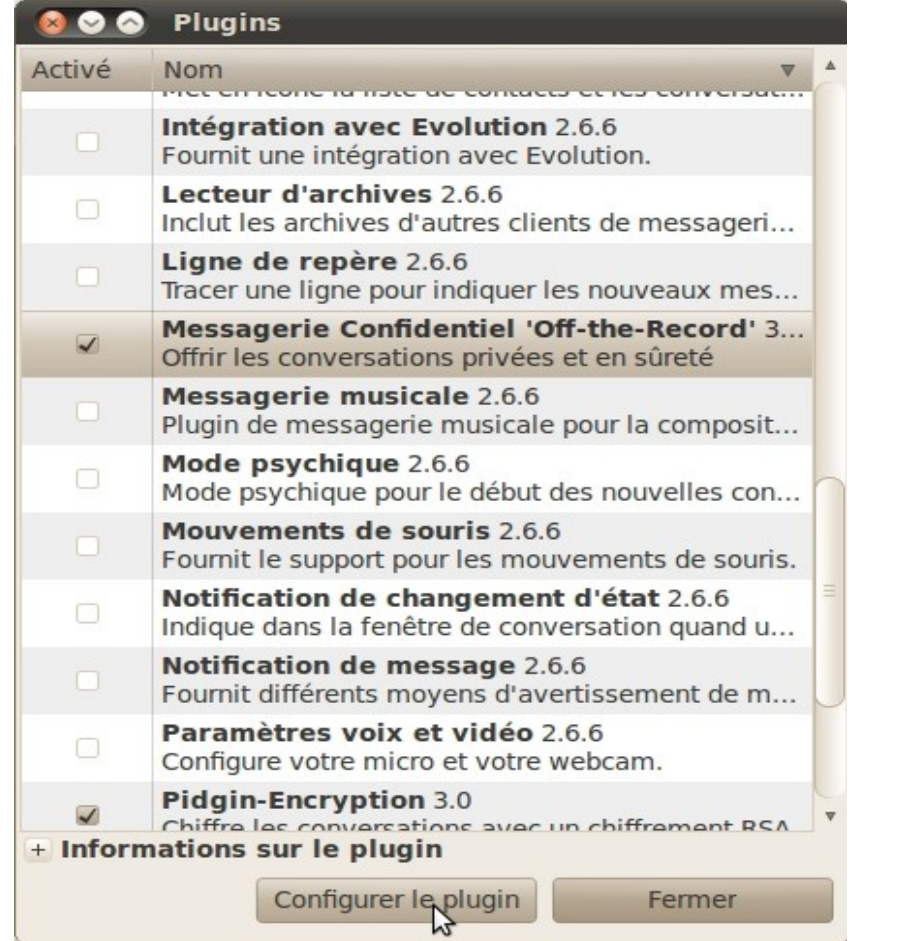

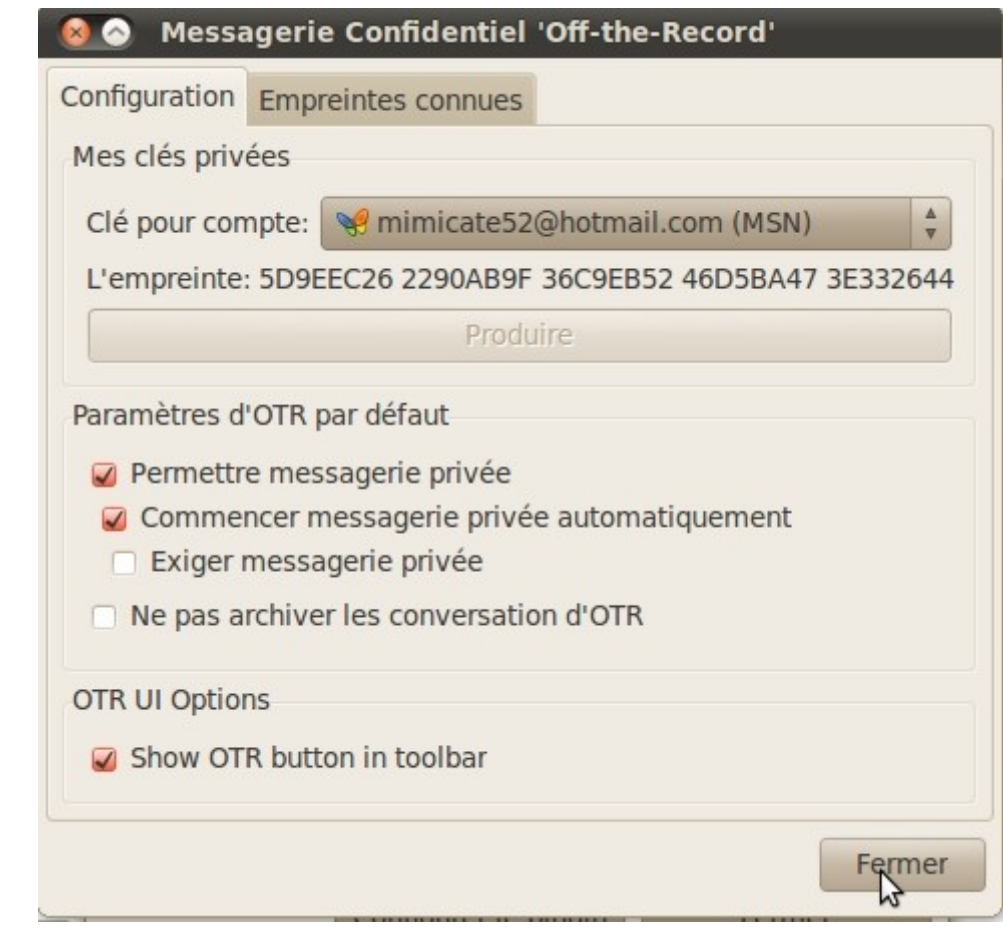

#### Configuration OTR

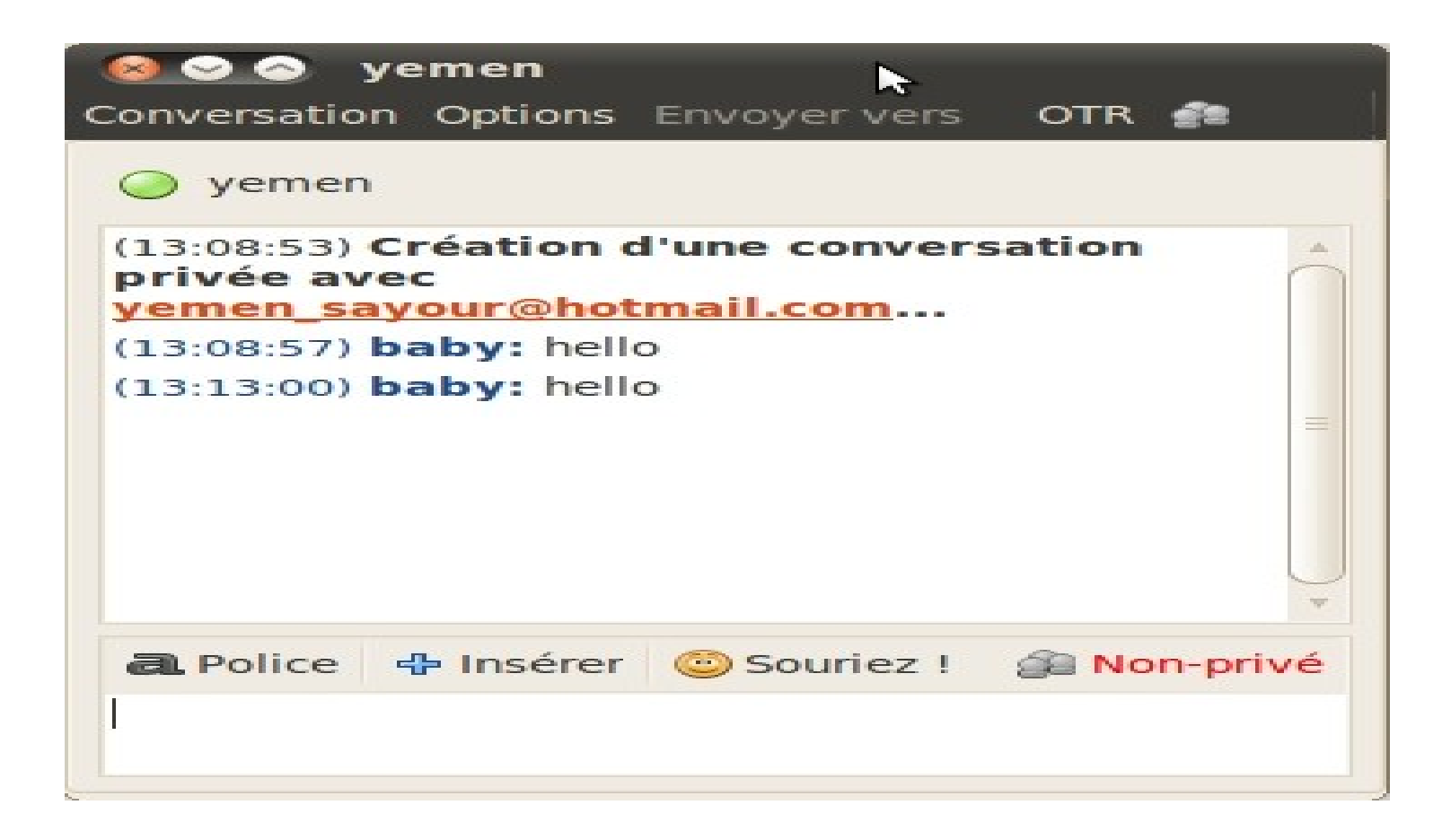

#### Conversation privée

### Chiffrer le dossier personnel

O Ouvrir la session automatiquement

- O Demander mon mot de passe pour ouvrir une session
- · Demander mon mot de passe pour ouvrir une session et déchiffrer mon dossier personnel

Étape 6 sur 8

Quitter Précédent Suivant

### **Conclusion**

Pas besoin, donc, d'être un dieu de l'informatique pour savoir chiffrer les messages. Sous Linux, il existe aussi bien des outils en ligne de commande GPG. Comme quoi, pour protéger vos secrets, ce n'est pas difficile du tout si vous savez cliquer.